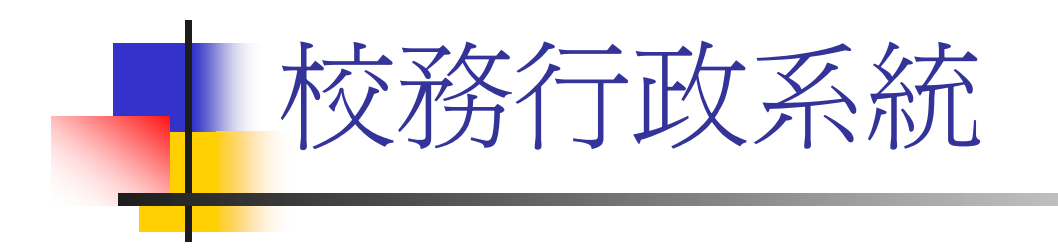

### 導師時間活動紀錄系統

### 各班學藝股長

登錄簡介

### 導師時間活動紀錄登錄須知

- F 導師時間活動紀錄由學藝股長登錄
- F. ■ 凡週三5、 6節 (第一週及考試週除外 需記錄,包括院週會、系週會及班會。
- 如參加院週會、系週會請註明主持人及報告事<br>- 項;如聽演講請載明演講者、主題及演講大綱。
- F. 班會係指有導師出席指導並屬全班性的集會或 活動
- F. ■ 導師時間活動紀錄需經導師審核後,全班同學<br>- 方能查閱紀錄。 方能杳閱紀錄。

### 導師時間活動紀錄登錄須知

 班上同學若有建議事項需請行政單位配 合實施者,需經導師審核,系統才會將 建議事項送至學生輔導中心 ,依事項性 質分送各單位。因之如有建議事項時, 請學藝股長提醒老師至校務行政系統審 核。

## 導師時間活動紀錄系統操作

- ■網址:國立嘉義大學首頁-E化校園-校務行政系統
- $\blacksquare$  http://www.ncyu.edu.tw/

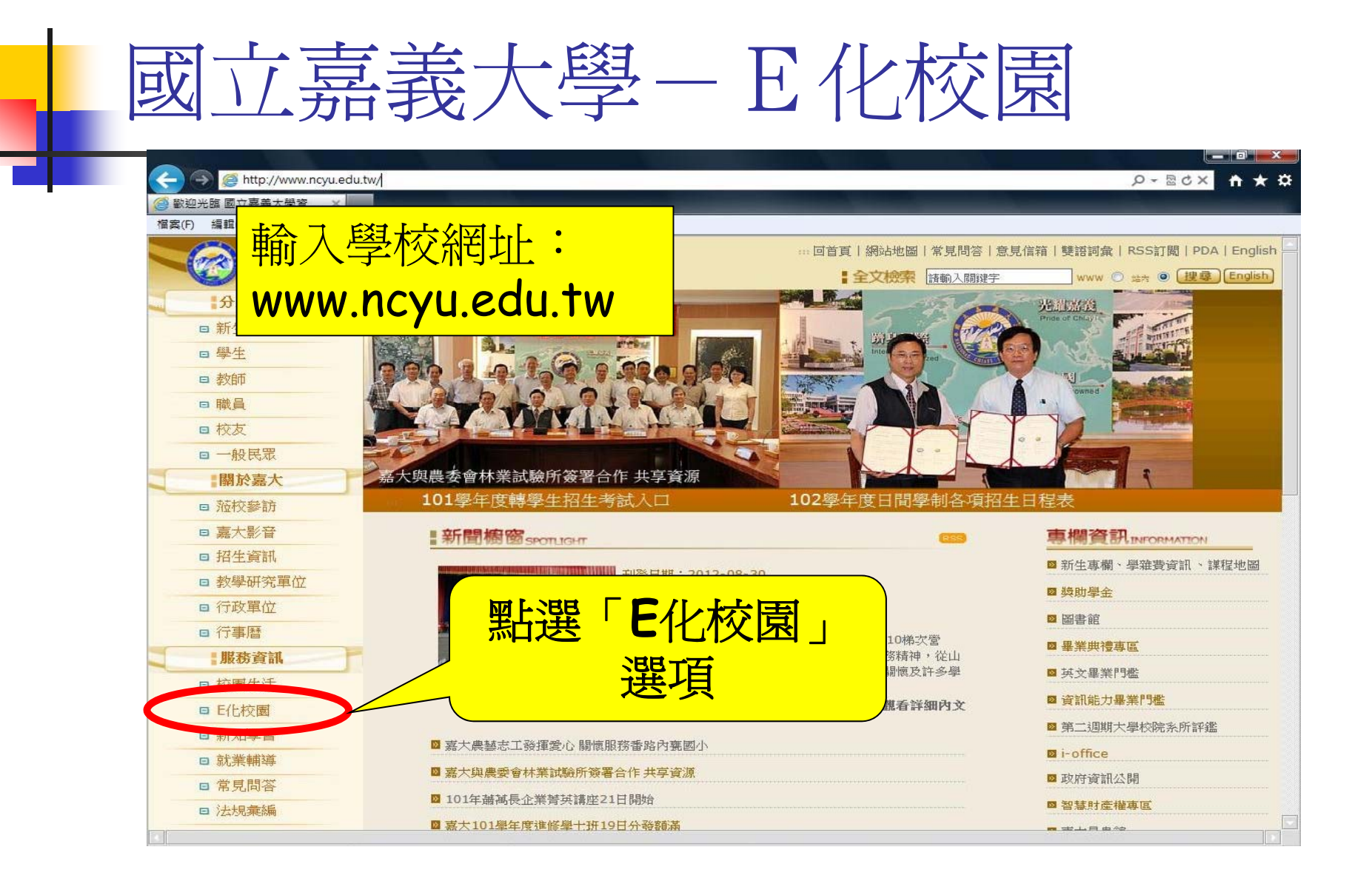

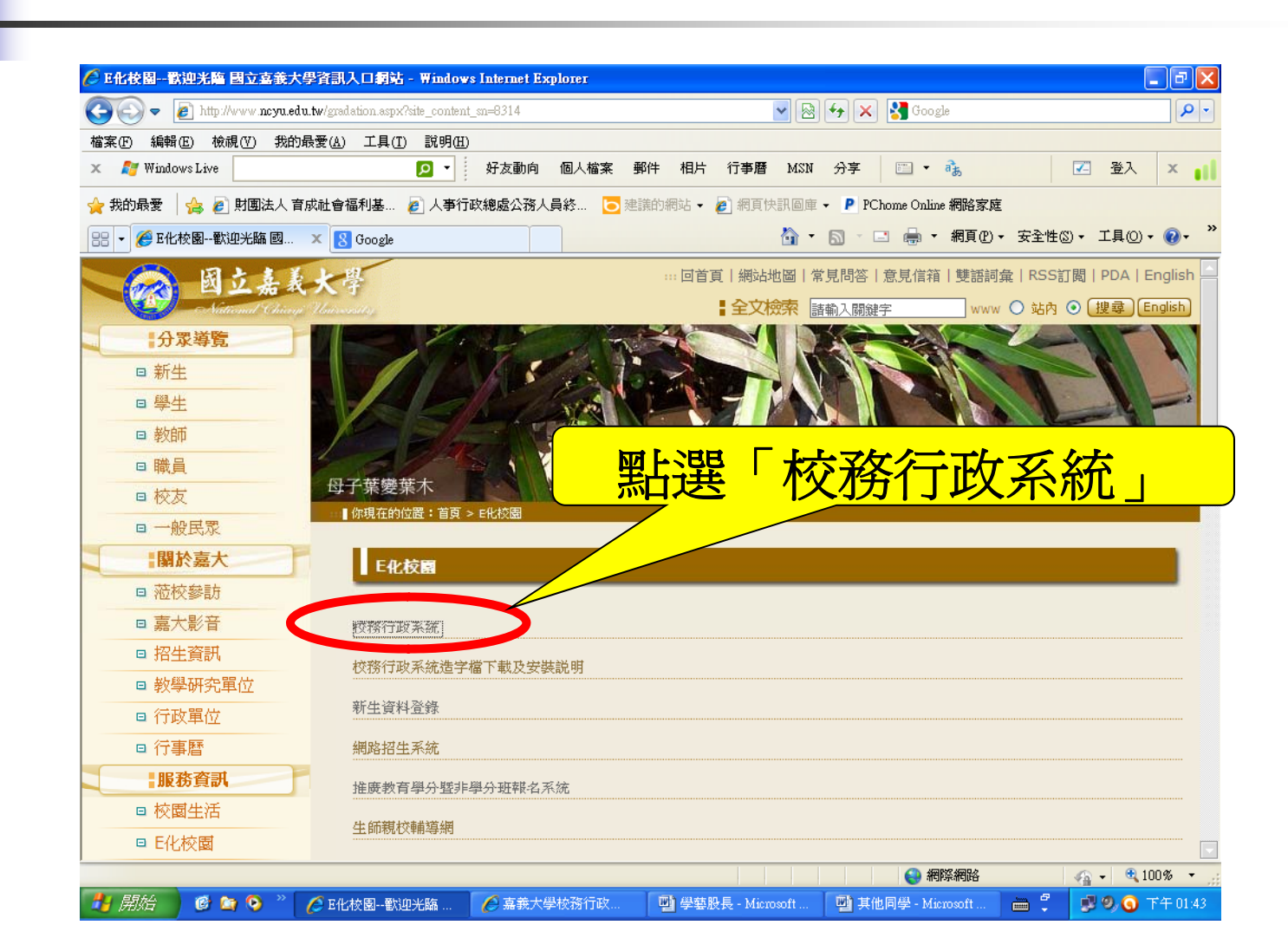

校務行政系統

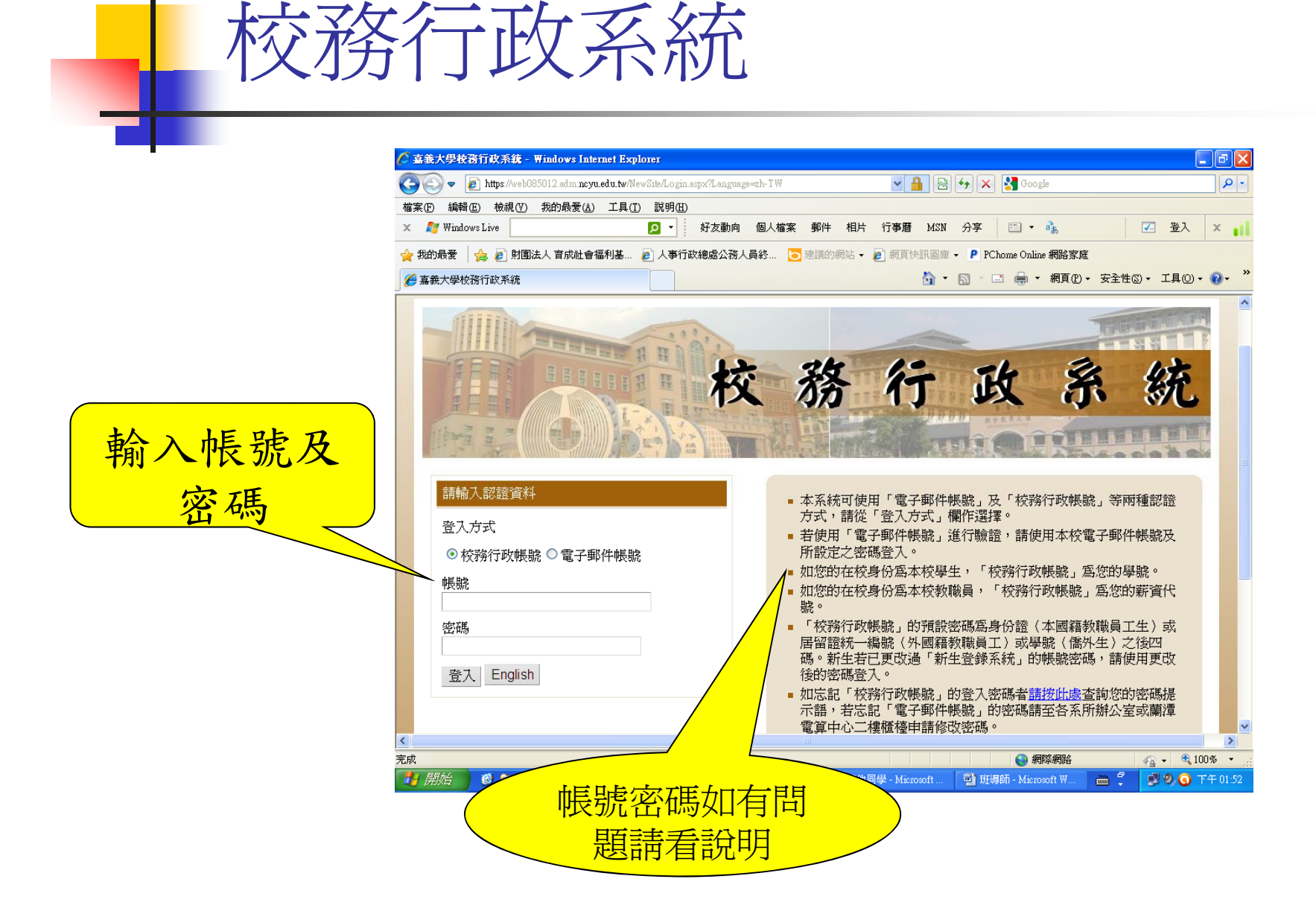

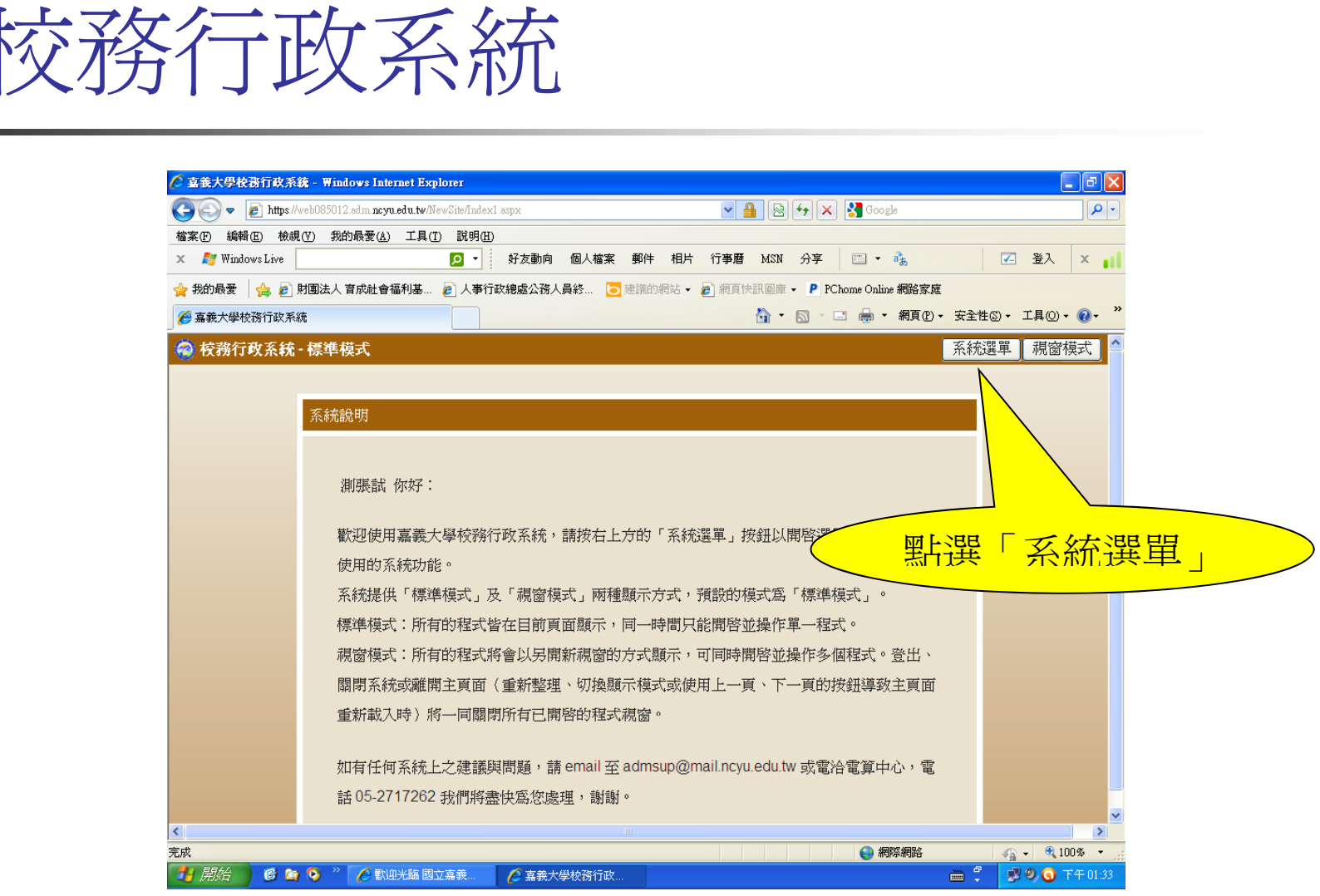

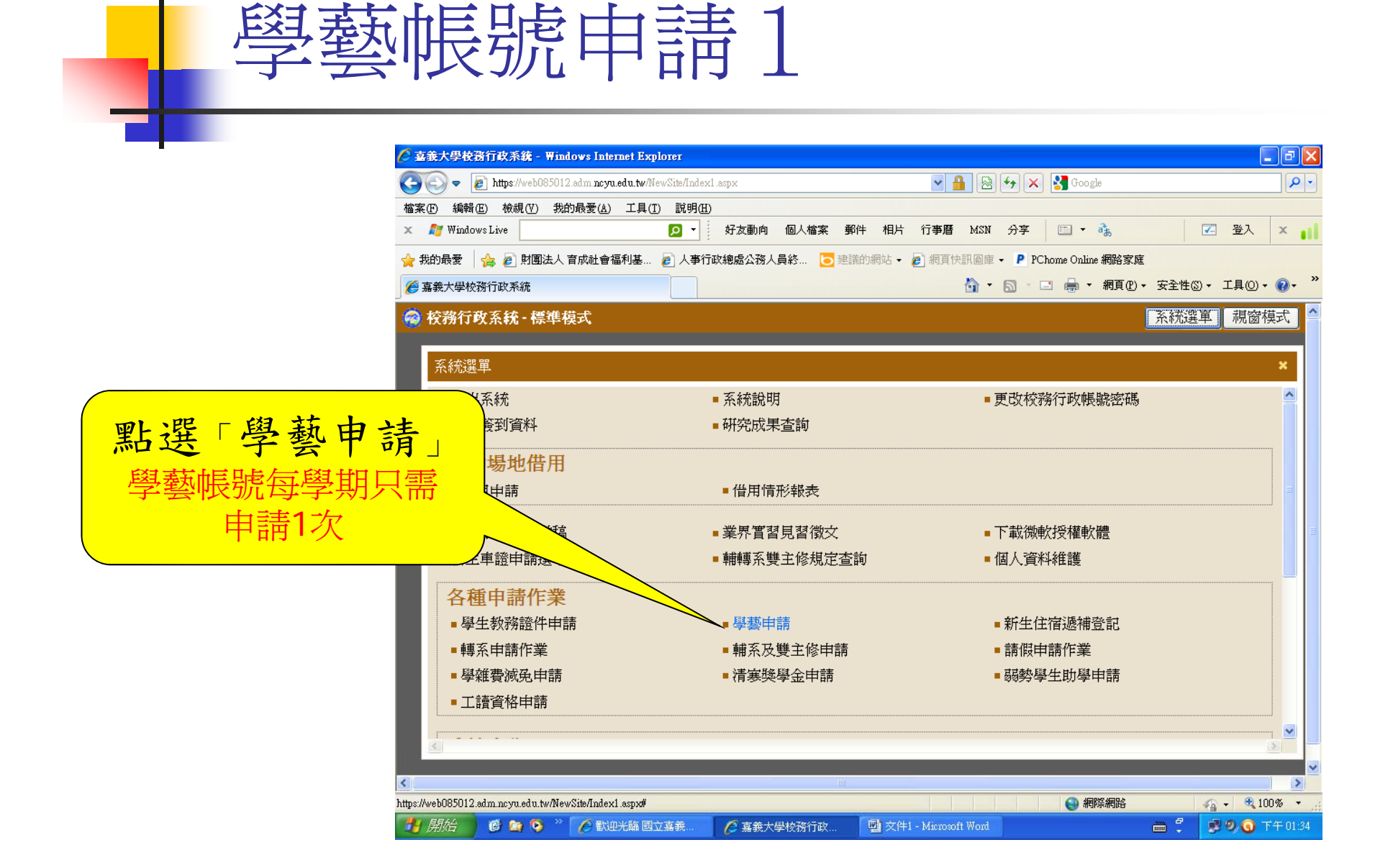

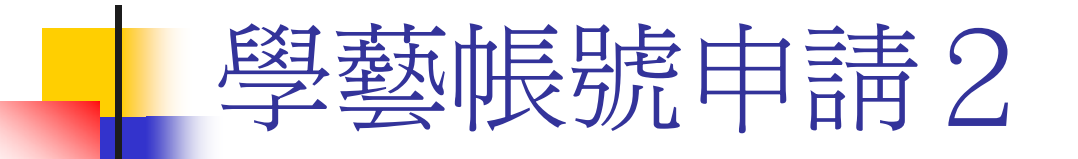

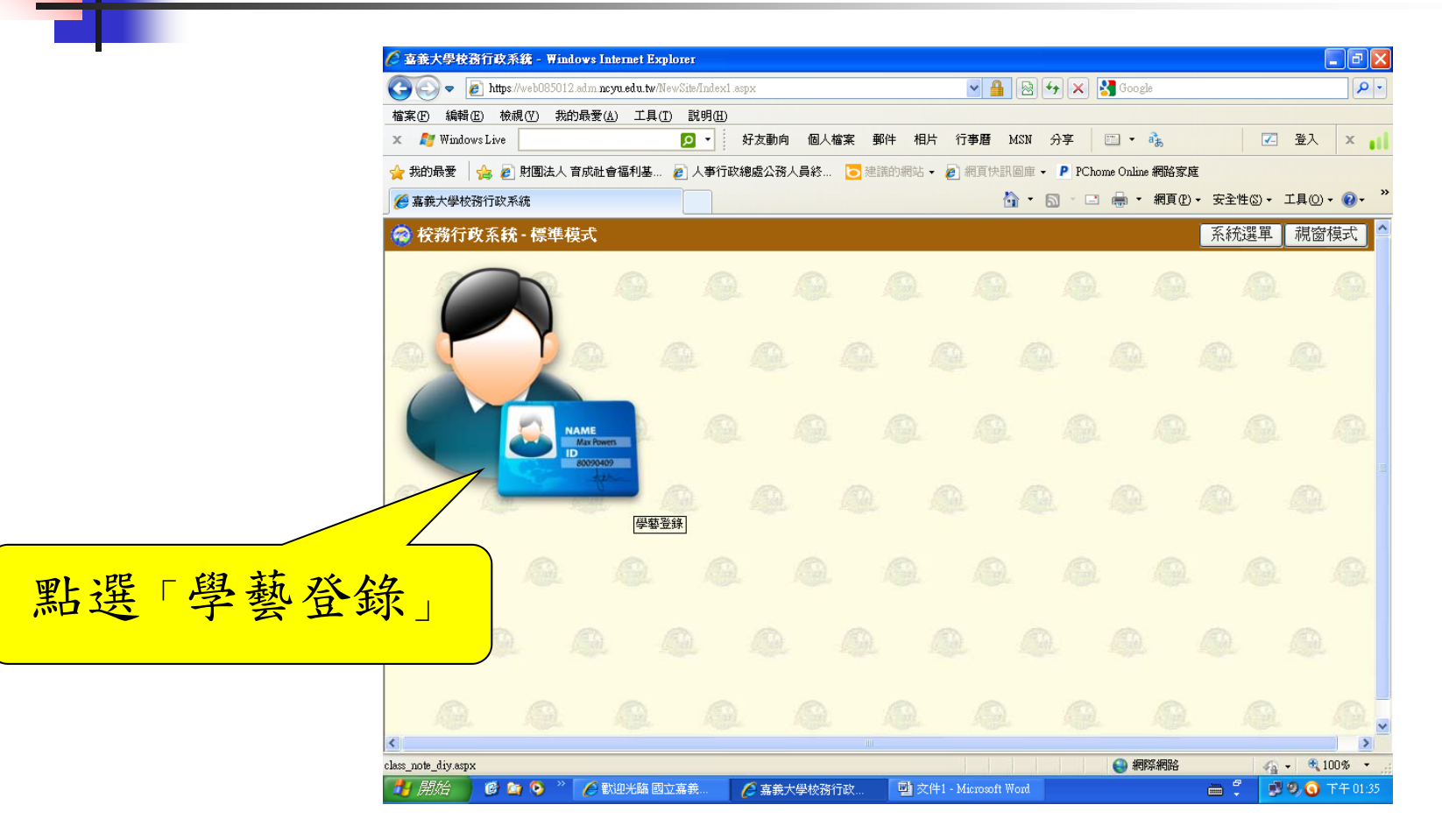

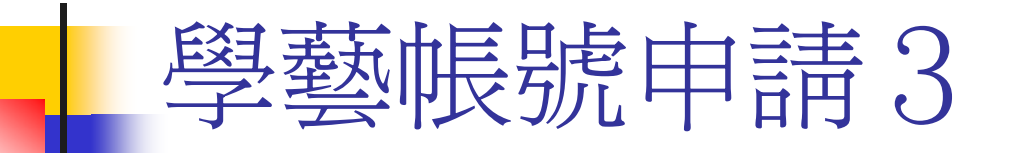

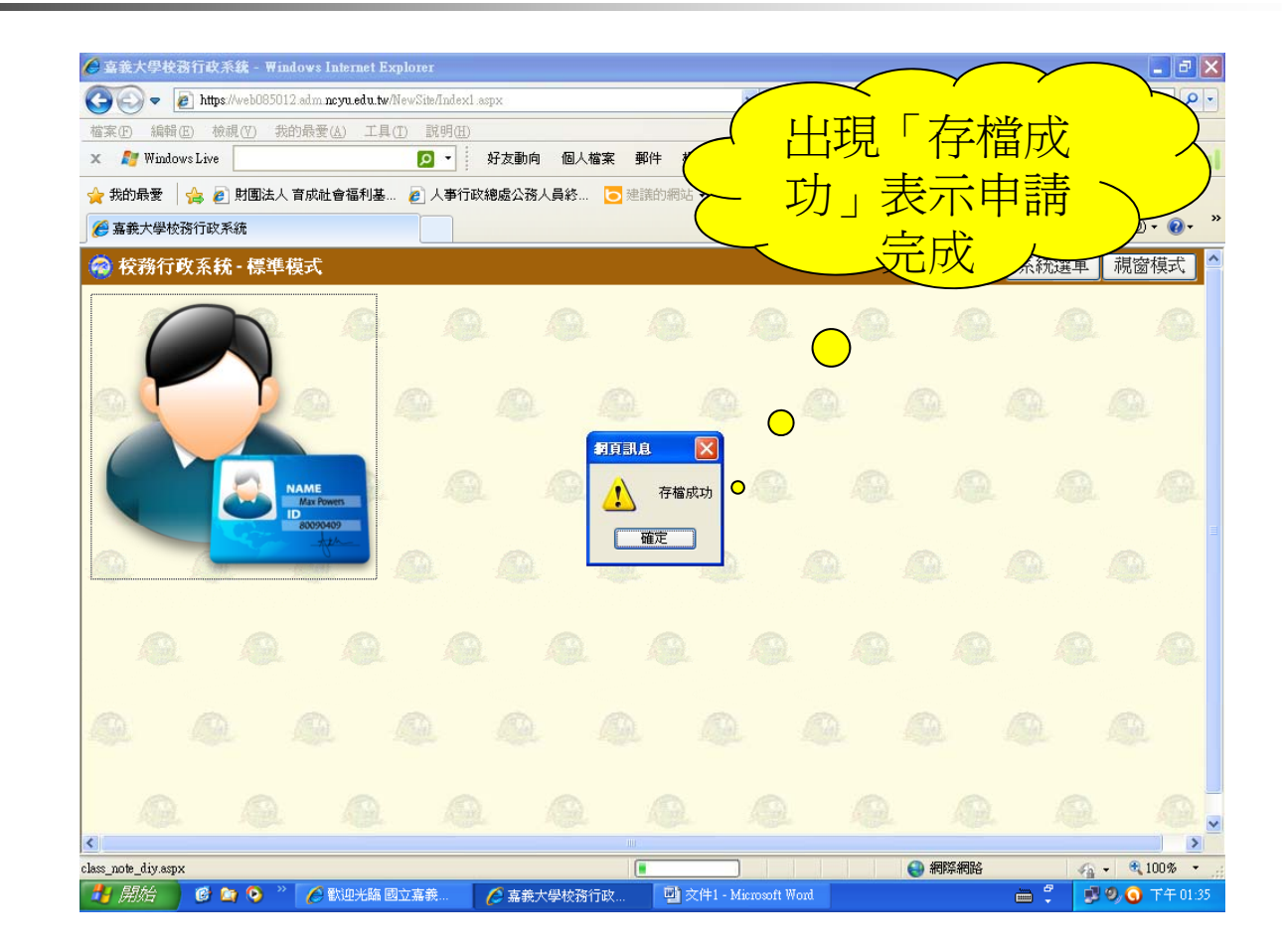

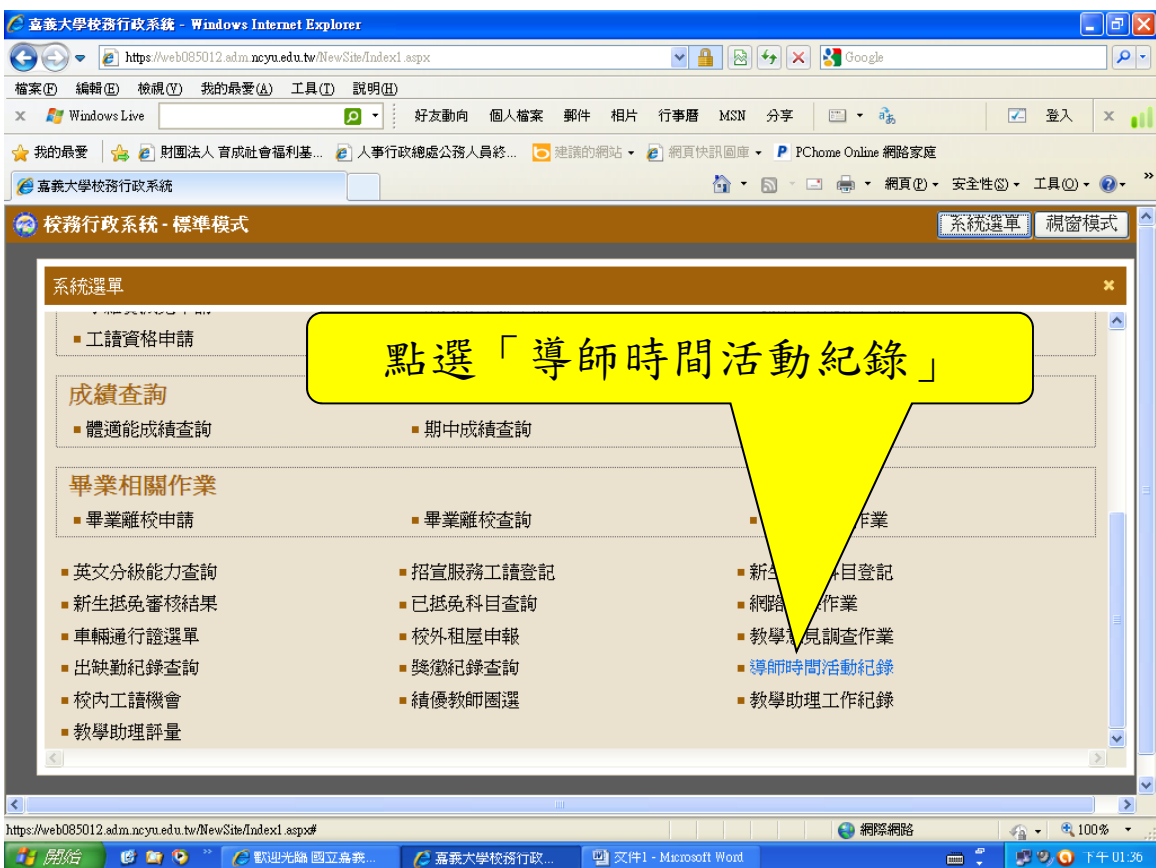

### 導師時間活動紀錄填寫程序2  $\Box$ a $x$ ○ 喜義大學校務行政系統 - Windows Internet Explorer  $\overline{|\cdot|}$ https://web085012.adm.ncvu.edu.tw/NewSite/Index1.aspx L具(I) 説明(H) **- 點選「新增班會紀錄」** D ▼ | 好友動向 個人檔案 郵件 相片 行事曆 MSN 分享 | □ ▼ お。 □ 登入 | × || 1基... 2 人事行政總處公務人員終... |● 建議的網站 → 2 網頁快訊圖庫 → P PChome Online 網路家庭 ◎ • 5 • □ ● • 網頁① • 安全性③ • 工具① • ◎ • <sup>»</sup> ◎ 校務1。 標準模式 系統選單 視窗模式 新增班會紀錄 2012年9月 時間 活動紀錄 i尙無導師 面  $31<sup>2</sup>$  $\overline{1}$ | s 14 15  $10$ 13  $16<sup>°</sup>$ 17 19 20 21 22  $18$  $23<sup>°</sup>$  $24$  $-25$ 26 27 28 29  $\overline{a}$ 30  $-5$ 活動紀錄首頁  $\triangleright$  $\frac{1}{\sqrt{2}}$  -  $\frac{1}{2}$  100% -● 網際網路 完成 ■ 文件1 - Microsoft Word **■: ■ ■ ■ ■ ● T+013 C** 嘉義大學校務行政

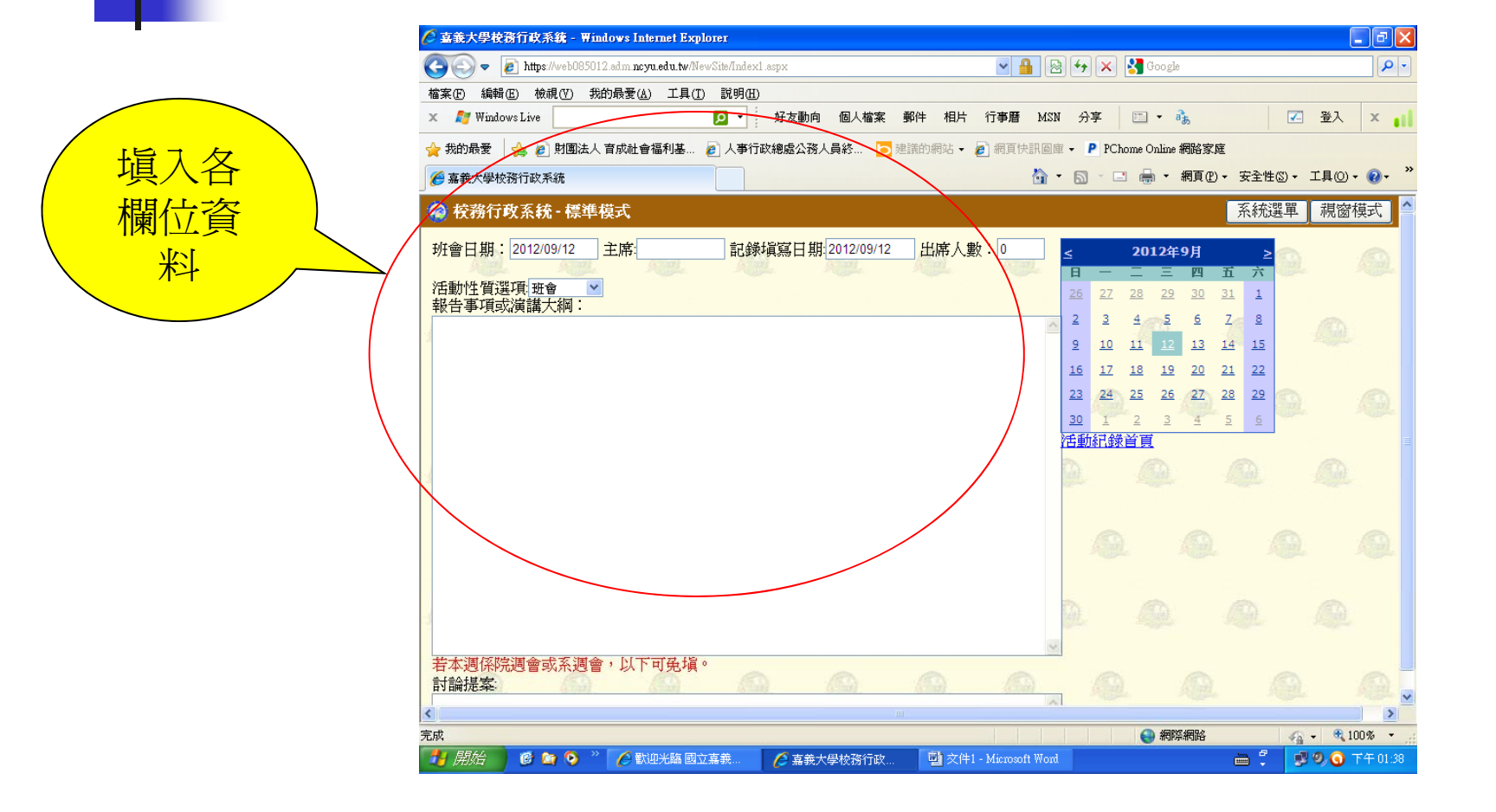

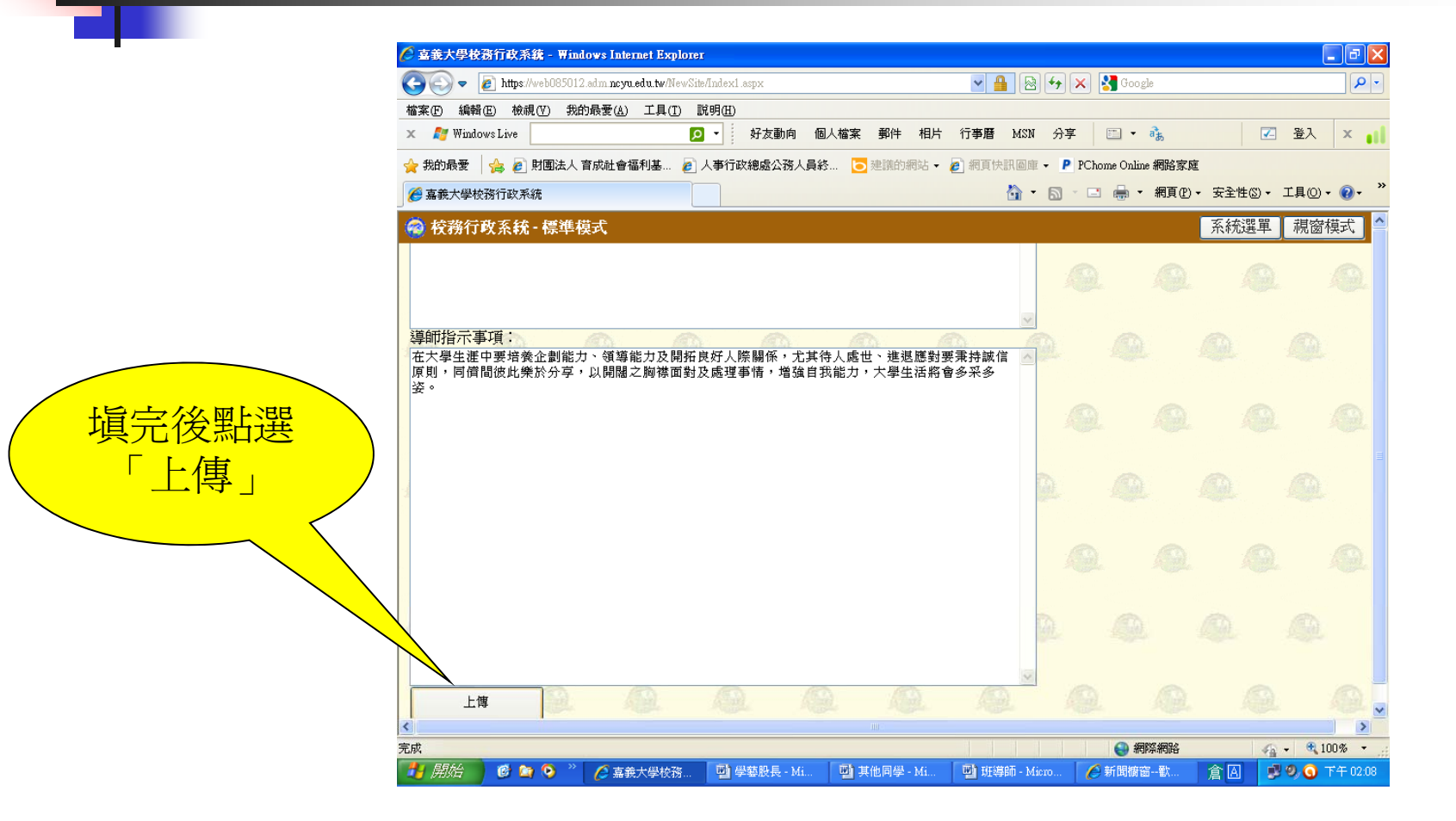

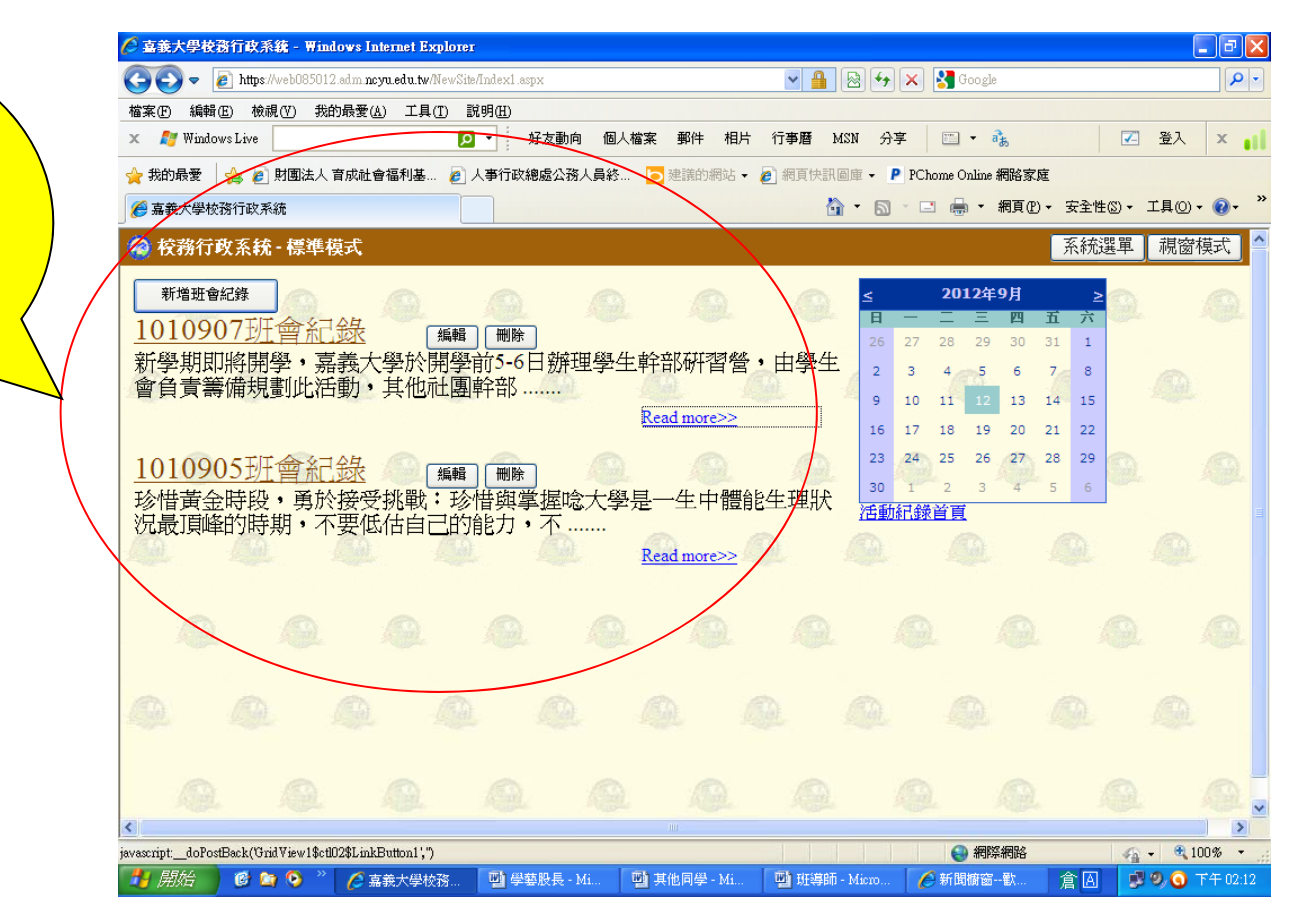

已遍寫完之 紀錄,在導 師尚未審核 前,可編輯 及刪除

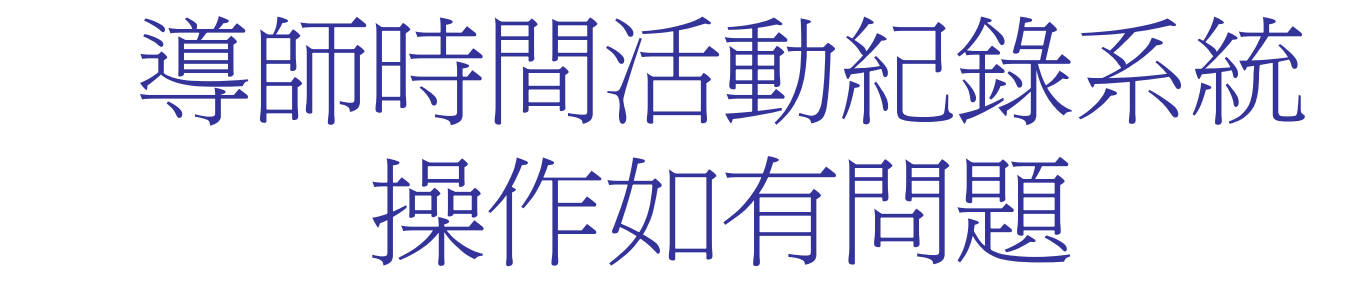

### 請洽學 輔中心賀小姐 電話:05-2717081